## **ORGANIZE MY CONTENTS**

## **[Tips & Tricks](http://support.shapper.com/trucs-astuces-en/)**

- All content types
- Manage my images
- Organize my contents
- Mobile data retrieval for forms
- Outdated content
- Importing mobile users
- Exporting data
- Link for a video

## **Organize my contents**

## **Une page qui intègre des liens internes**

Dans le texte d'une page nous insérons un lien (sur du texte ou une image) qui fait appel à un autre élément de l'application. Si cet élément n'est appelé qu'au travers du lien de cette page, alors il ne faut pas qu'il apparaisse dans les menus de l'application.

La solution est d'installer l'élément appelé en tant qu'enfant de la page :

Etant donné qu'une page de contenu est un point final d'une branche de navigation, si l'on installe des enfants à cette page, ils ne seront jamais visibles directement.

Dans l'exemple ci-dessous, l'élément photo "Photo de la bouillabaisse" est un enfant de la page "La bouillabaisse". il est appelé uniquement dans cette page.

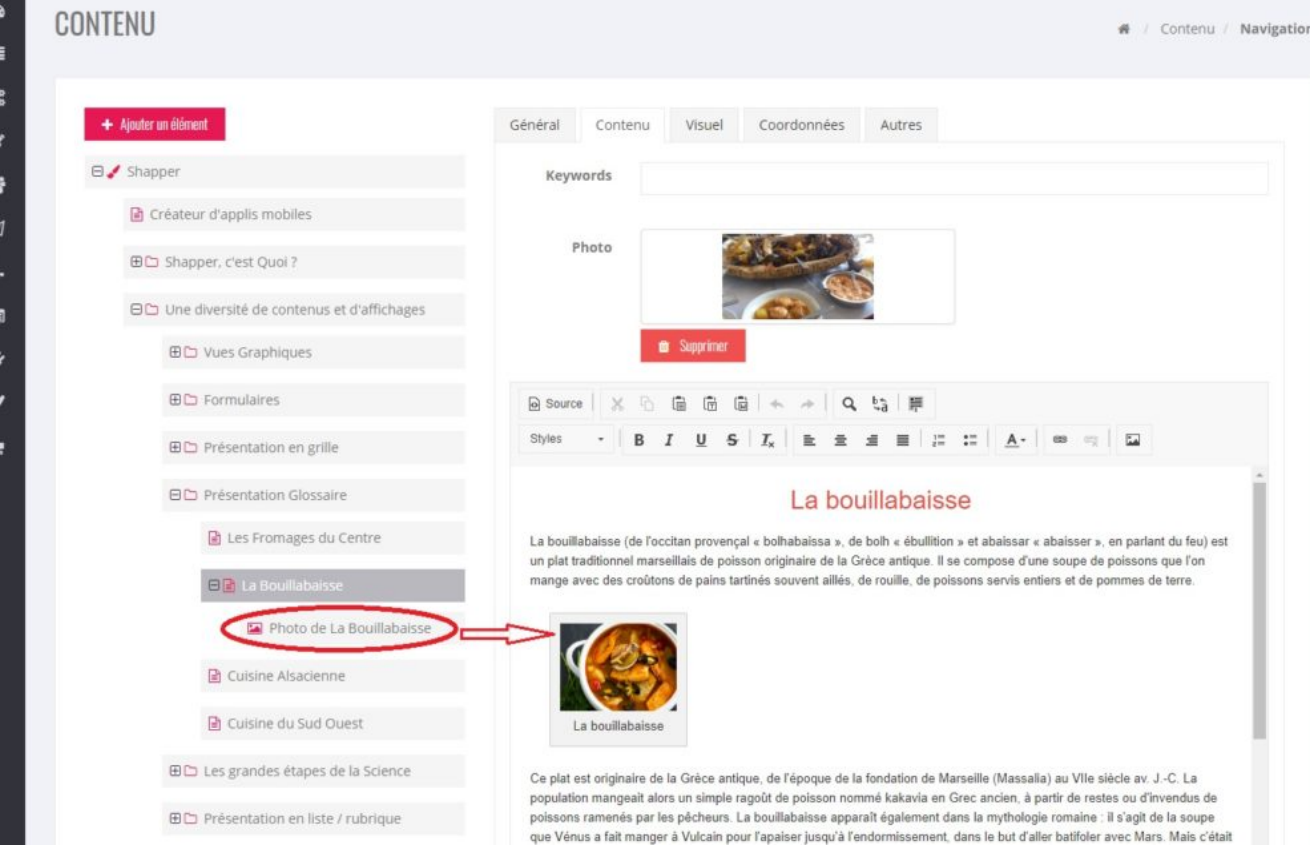

Ħ  $\circ$  $\alpha$ ą

> ń E